## **Sommario**

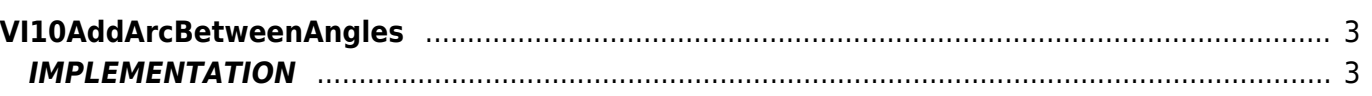

# <span id="page-2-0"></span>**VI10AddArcBetweenAngles**

**V =** Vector

**I =** Image

Function that is used to manage the Vector Image feature (object that resides on some Qpaint versions).

The VI10AddArcBetweenAngles function adds, queued instructions to be processed into the Buffer to perform the drawing, a set of instructions to draw an arc whose route goes from point A to point B in a circle whose X-Y coordinates are passed of the center of the radius.

Point A and point B are not expressed with X-Y coordinates but with circumferential corners.

The X and Y coordinates of the B point (calculated within the function) it also set, at end of statement, as current coordinates.

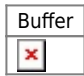

## <span id="page-2-1"></span>**IMPLEMENTATION**

### **VI10AddArcBetweenAngles (awBuffer, Centre\_Xo, Centre\_Yo, Angle\_A, Angle\_B, Radius)**

Parameters:

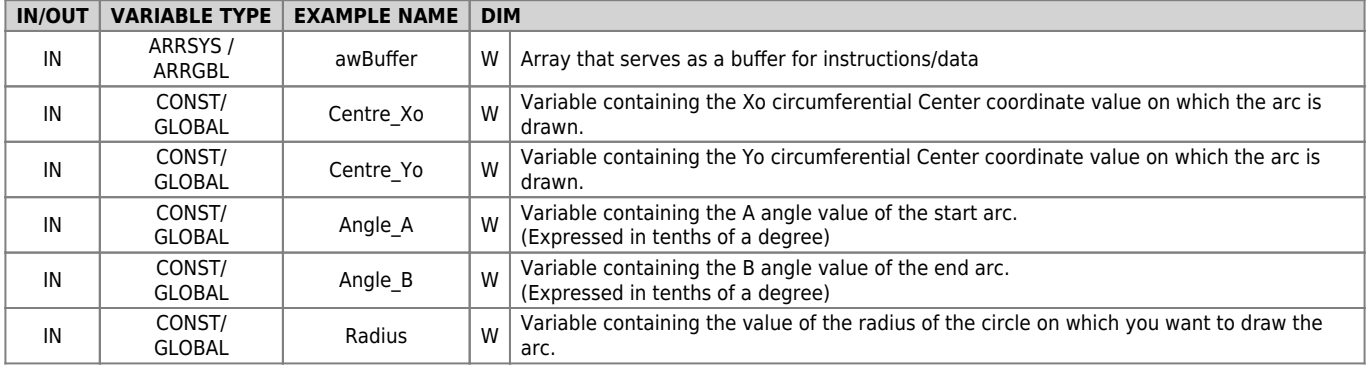

#### **Example**

#### TASK\_00

```
MATNVI10InitBuffer (awBuffer) ;Initializes the Buffer
Color = 0 ;Sets black color
VI10AddPen (awBuffer, Color) ;Adds the PEN command
Coord_X = 0 ; Sets the coordinates for the MOVE
Coord Y = 70VI10AddMove (awBuffer, Coord X, Coord Y) ;Adds the MOVE command
Centre Xo = 0 ;Sets the coordinates of the center circumference
Centre_Yo = 50
Angle_A = 200 ; Sets the angle of the A point (20°)
Angle_B = 900 ; Sets the angle of the B point (90^\circ)Radius = 20 ;Sets the Radius of the circumference
VI10AddArcBetweenAngles (awBuffer, Centre_Xo, Centre_Yo, Angle_A, Angle_B, Radius)
;Adds Construction arch with corners
....
WAIT 1
JUMP MAIN
```

```
END
```
#### **Note**

Considered the pictures below:

 $\pmb{\times}$ 

the function trace an arc from point A to point B (expressed as angles) of the unit identified by the X-Y coordinates of the center and the radius is passed to the function.

Documento generato automaticamente da **Qem Wiki** -<https://wiki.qem.it/> Il contenuto wiki è costantemente aggiornato dal team di sviluppo, è quindi possibile che la versione online contenga informazioni più recenti di questo documento.